### INTRODUCTION TO CHILD THEMES

Boston WordPress Meetup May 28, 2013

The slides and example code can be found here: http://YourPresenceOnTheWeb.com/wp117

Presented by:

Jonathan May

President, YourPresenceOnTheWeb.com

### Agenda

- Themes De-mystified
- How Can You Change the Look of a Theme?
- What is a Child Theme?
- Why Create Child Themes?
- Create a Simple Child Theme in 3 Easy Steps
- Modifying Templates with Child Themes
- Resources for Digging Deeper
- Closing Remarks

### Themes De-mystified

- A theme establishes the look and basic functionality of a Wordpress site
- A theme is comprised of a collection of files
  - PHP files have .php as the file name extension
    - A theme must have an **index.php** file, which is first file that WordPress tries to load when someone visits the site.
    - Most themes also have other "template" files which determine how page elements are laid out and function, e.g., header.php, sidebar.php, footer.php, functions.php, etc.
  - CSS files (Cascading Style Sheets) have .css as the extension
    - Define how various elements on the page are styled, e.g., text font, size, color and decoration, background colors/images, spacing between elements, borders around elements, and so on.
    - At minimum, every theme must have a style.css file. Some themes have additional style sheets as well.
  - Many themes also have other files, e.g., image files, Javascript files, language files

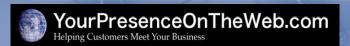

### Themes De-mystified

- Where do these files reside?
  - Each theme has its own sub-directory located in the /wp-content/themes directory where WordPress is installed
  - By convention, the sub-directory is named after the theme, e.g., the sub-directory for the Twenty Twelve theme is named /wp-content/themes/twentytwelve

## How Can You Change the Look of a Theme?

- Option #1: Modify the theme configuration settings provided in the dashboard
  - Okay for the simplest changes assuming the theme provides a setting for what you want to change
  - Many themes provide very few settings you can control
  - Even the most flexible themes don't provide the complete control that may be required
- Option #2: Utilize the custom CSS tab if offered by a theme (e.g., Custom Community), or add a plugin that supports this (e.g., Jetpack, My Custom CSS)
  - Seems to work okay, but not a complete solution will not support changing PHP templates
  - Are there hidden potential "gotchas"????

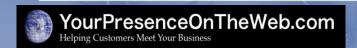

## How Can You Change the Look of a Theme?

- Option #3: Directly modify the code in the theme
  - Can be effective, but risky
  - Easy to make mistakes that could break the theme
  - An update to the theme will wipe out the custom code you'll have to re-apply the customizations, assuming you can find them
- Option #4: The low-risk, most powerful solution...create your own Child Theme

### What is a Child Theme?

- A child theme allows you to take an existing theme (called the parent theme), leverage the best parts of it, and extend or modify the parent theme in literally any imaginable way to achieve the specific look and behavior you want.
  - As a starting point, a child theme inherits all of the CSS styling and PHP templates from the parent theme
  - You can then modify the behavior of the parent theme by adding code to the child theme
  - The code in the child theme overrides the code in the parent theme
    - Exception: if you add a functions.php template to the child theme, the code adds to (does not override) the code in the functions.php template in the parent theme

### Why Create Child Themes?

- In cases where the settings in the parent theme do not provide the control you need, child themes are the most powerful and safest way to modify the behavior an existing theme
- It is the fastest way to create <u>several</u> variations of an existing theme.
- It's a great way to get start learning WordPress theme development.
- It's what lots of the pros do!
  - Theme frameworks, like Genesis and Builder, utilize a parent/child theme architecture

- It's very simple to create a basic child theme to alter the styling of a parent theme
  - Step 1: Create a sub-directory for the child theme files
  - Step 2: Create a basic style.css file
  - Step 3: Add some custom CSS code to the style.css file
- In this example, we will create a simple child theme that alters the styling of the Twenty Twelve theme
  - Apply a custom background color to the content areas of the screen
  - Force the text in all headings to be ALL UPPERCASE

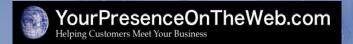

- Step 1: Create a sub-directory for the child theme files
  - Create the sub-directory in the /wp-content/themes directory where WordPress is installed
  - You can name the sub-directory anything you want. A typical practice: name the sub-directory the same as the parent theme's directory with the suffix "-child"
  - Example: If you are creating a child theme for the Twenty Twelve theme, you might name the child theme's sub-directory:

/wp-content/themes/twentytwelve-child

- Step 2: Create a basic style.css file
  - Use a plain text editor

     (e.g., Notepad, Bluefish)
     to create the file
  - Add a comment block at the top of the file identifying, at minimum:

Theme Name: Got the Blues in 2012
Description: 2012 with a touch of blue
Author: J. May
Author URI: http://yourpresenceontheweb.com
Version: 1.0
Template: twentytwelve
\*/

#### @import url('../twentytwelve/style.css');

- Theme Name: This name will appear in the Appearance => Themes screen
- Template: Must match the directory name of the parent theme
- Following the comment block, include an import command that directs WordPress to include the parent theme's style sheet
  - The URL value needs to point to the location of the parent theme's style.css file

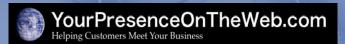

- Step 3: Add some custom CSS code to style.css
  - The custom code must appear after the import command
- After adding the custom code, save the file and you're done!

```
Theme Name: Got the Blues in 2012
Description: 2012 with a touch of blue
Author: J. May
Author URI: http://yourpresenceontheweb.com
Version: 1.0
Template: twentytwelve
@import url('../twentytwelve/style.css');
.site {
    background-color: #C5E9E6;
h1,h2,h3,h4,h5,h6 {
    text-transform: uppercase;
```

- To test the child theme, go to Appearance => Themes
  - The child theme should appear in the list of available themes
  - Activate the child theme, and review the results in the front end view of the site
- Optionally you can now create a thumbnail image of the child theme to display with the theme information on the Appearance => Themes screen
  - Capture a screen shot
  - Crop/re-size the image to approx. 600px X 450 px
  - Save the image in a file named screenshot.png in the child theme sub-directory

### Modifying Templates with Child Themes

- With a child theme you also can modify the behavior of a parent theme, e.g., how pages are laid out, what content displays in an area of the page
- Several methods to do this:
  - Override an existing template file with a template file of the same name in the child theme
    - When making a minor "tweaks" to a template, common practice is to copy the parent theme template into the child theme subdirectory and make the code changes to that version
  - For more extensive/complex changes:
    - Create a brand-new template file in the child theme subdirectory
    - Add a functions.php template file to the child theme, which WordPress loads in addition to the parent theme's functions.php file

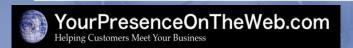

## Modifying Templates with Child Themes

- Example: apply the "Metal Mania" Google web font to all headings
  - Use a plan text editor to create a new file called "functions.php", add the following code to the file, and save the file in the child theme sub-directory

```
<?php
function load_fonts() {
     wp_register_style('googleFonts', 'http://fonts.googleapis.com/css?family=Metal+Mania');
     wp_enqueue_style( 'googleFonts');
}
add_action('wp_print_styles', 'load_fonts');</pre>
```

2) Add the following code at the end of the child theme style.css file:

```
h1,h2,h3,h4,h5,h6 { font-family: "Metal Mania",Arial; }
```

### Resources for Digging Deeper

- Documentation at WordPress.org:
  - General information about how themes work: http://codex.wordpress.org/Theme\_Development
  - General information about child themes: http://codex.wordpress.org/Child\_Themes
  - Template files explained: http://codex.wordpress.org/Stepping\_Into\_Templates
  - Functions file explained: http://codex.wordpress.org/Functions\_File\_Explained
  - WordPress PHP functions: http://codex.wordpress.org/Function Reference

### Resources for Digging Deeper

- Books on theme development (or some material thereof):
  - WordPress All-In-One for Dummies, L. Sabin-Wilson, et al., 2011 (new release coming out soon!)
  - Professional WordPress: Design and Development, B. Williams, 2013
  - Web Designer's Guide to WordPress, Friedman, 2012
- Learn the fundamentals of HTML, CSS and PHP
  - http://www.w3schools.com/ (Free)
  - http://lynda.com (not free)
  - http://tutsplus.com (not free)

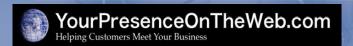

# Resources for Digging Deeper

- Sites with simple tutorials and code examples for child themes:
  - http://zeaks.org/category/child-themes
  - http://www.webdesignerdepot.com/2011/12/creating-your-first-wordpress-child-theme/

### Questions?

### Thank You!

- If you want to learn more about WordPress...I teach "all things WordPress" in my WordPress Live! Training inclassroom training courses
  - Creating Websites with WordPress
     5-class beginner-level course
  - Advanced Topics in WordPress
     5-class course for experienced users
  - Creating Online Stores with WordPress 1/2-day intensive workshop
- I also offer private, customized tutoring
- Jonathan May http://YourPresenceOnTheWeb.com (603) 801-0688

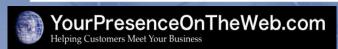